## **E-Bill**

- All billing statements are electronic. When the E-Bill is available to view, notifications are sent to students' BU e-mail address and to <u>any Authorized Payers that students have created.</u>
- **Students:** log into **my.butler.edu** and navigate to the *Student Center*. Under the FINANCE heading, click on *View Bills* and the link will go to Butler's E-Bill & E-Pay System. (Screen shots are below.)
- **Authorized Payers:** Go to <a href="https://commerce.cashnet.com/butler">https://commerce.cashnet.com/butler</a> and log in with User Name and Password. (Students must create an account for you.)

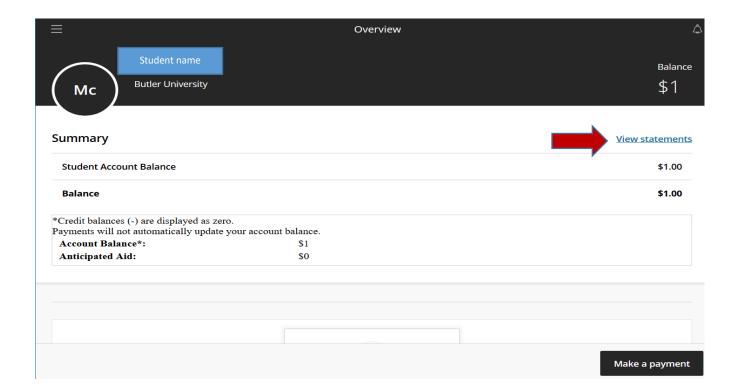

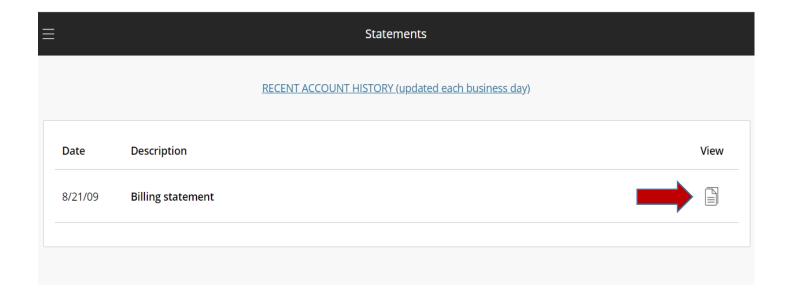